## TYPING GUIDELINES

- 1. Choose a font that is easy to read, such as Times New Roman.
- 2. The font size should be 12 points.
- 3. Put a header on your document. Go to the Insert tab and then click on header. Refer to separate handout for the proper header.
- 4. Hit Tab once at the beginning of each paragraph to indent.
- 5. Double space your paper. The Line Spacing button is located in the Home tab.

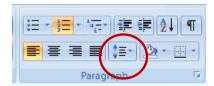

- 6. When double spacing, do not put extra spaces in between paragraphs.
- 7. While typing, when you reach the end of the line, do <u>not</u> hit "Enter" to go to the next line. Just continue to type. Microsoft will automatically move to the next line. This feature is called "Word Wrap".
- 8. At the <u>end</u> of each sentence, after a period, question mark or exclamation point, hit the space bar <u>twice</u> before starting the new sentence.
- 9. When you finish typing your paper, use *SpellCheck* to correct any typos or grammatical errors.
- 10.Proofread your work before handing in to make sure you have fulfilled the requirements of the assignment.

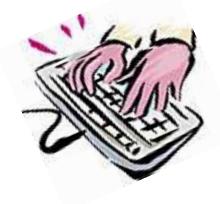

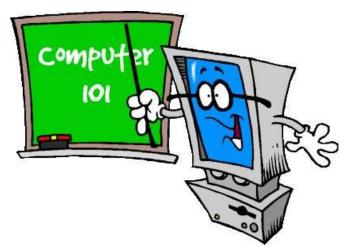